#### 北京时代创合科技有限公司 服务热线:400-600-1410

目录

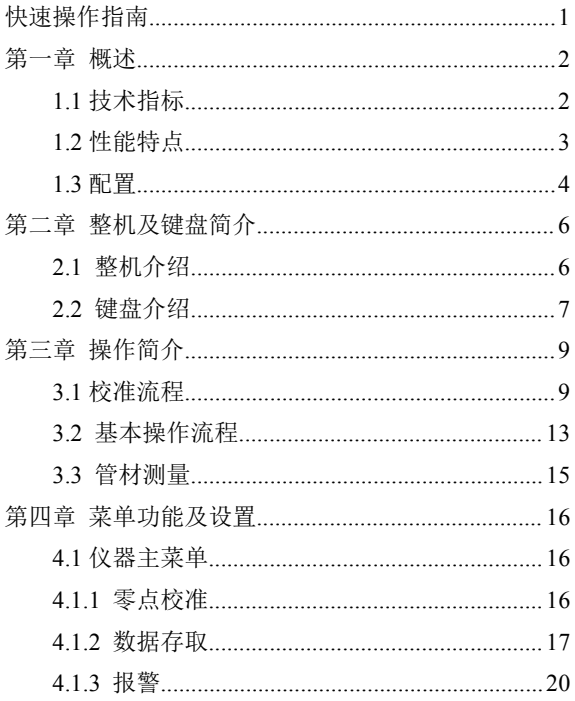

#### 北京时代创合科技有限公司 服务热线:400-600-1410

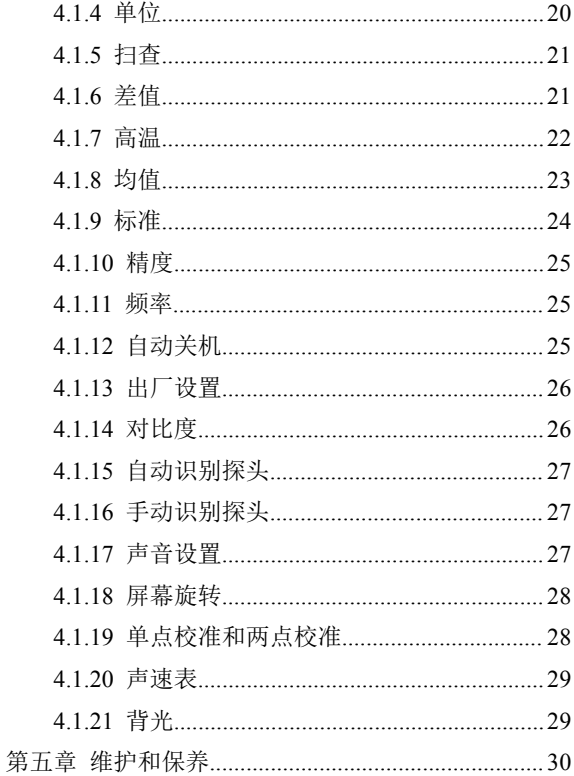

#### 北京时代创合科技有限公司 服务热线:400-600-1410

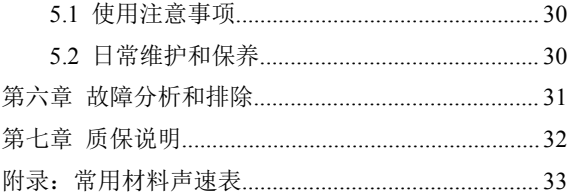

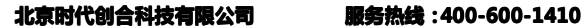

#### **版权声明**

本文件为超声测厚仪随机文件之一,本公司版权 所有,未经许可,不得以任何形式拷贝或印刷。

北京时代创合科技有限公司 服务热线: 400-600-1410 第 1页 共 33 页

### <span id="page-4-0"></span>快速操作指南

第一次使用或者更换探头开机时, 且已知材料声速 操作如下:

- 1、**连接探头**, 面向测厚仪正面, 将带有粉红色皮套的 接头插到左边插孔,另一个接头插到右边插孔。
- ▲ 2、按 中型开机;
- 3、校准零点: 在待测量状态下, 按 → 键, 通过耦合 剂把探头耦合到仪器自带的 3.00±0.01mm,声速为 5900m/s 的标准试块上, 约 4 秒钟左右, 仪器自动返 回到测量状态。

杉素

4、选择声速,方法参考 3.1.2.3

未知材料声速,但已知材料厚度,操作如下:

#### **1**、连接探头

- ▲ **2**、按 开机;
- **3**、校准零点(使用仪器自带的标准试块);
- **4**、按照 **3.1.2** 操作校准声速;

<span id="page-5-0"></span>北京时代创合科技有限公司 服务热线: 400-600-1410 第 2页 共 33 页

#### 第一章 概述

首先感谢您使用本公司生产的超声波测厚仪,在 您使用本仪器之前请详细阅读本手册。本手册主要对 仪器的功能,技术指标,设置,操作,校准等进行描 述,目的在于让操作人员在短时间内了解如何使用本 仪器。

#### **1.1** 技术指标

测量范围:0.65~450mm(钢,探头分段适用) 显示精度:0.01mm、0.1mm 材料声速:500~19000m/s 测量精度:±(0.5%H+0.03)mm 曲面测量下限: Φ15mm×1.0mm(7.5MHz,Φ6mm 的探头) 接收带宽:1~10MHz(-3dB) 测量频率:2~20 次/秒(可调节) 电源:3VDC(两节 AA 碱性电池)

#### 北京时代创合科技有限公司 服务热线: 400-600-1410 第 3页 共 33 页

<span id="page-6-0"></span>工作时间:280 小时(自动模式)

100 小时(背光打开)

- 显示方式:128×64 点阵液晶屏
- 外形尺寸: 136 (L) ×72 (W) ×20 (H) mm
- 重 量:176g(含电池)

工作温度:-10~50℃(高温工作温度小于 300℃)

工作湿度:20%~90%RH

#### **1.2** 性能特点

- $\bullet$ 独创探头自适应功能
- $\bullet$ 探头零点自动识别;
- � 多种实用显示模式:标准模式,扫查模式,差值 模式,平均值模式,高温模式(配高温探头);
- �适用于管材壁厚测量;
- � 人性化数据保存模式:可分组保存数据,可选择 每组保存数据量,无需保存每个测量数据,简化 操作;
- �大容量数据存储:数据存储量可达 2000 组;
- �公/英制可选:显示单位可在毫米和英寸间选择;

#### 带 **USB** 特有功能(可选):

北京时代创合科技有限公司 服务热线: 400-600-1410 第 4页 共 33 页

- <span id="page-7-0"></span> $\bullet$  USB 接口数据通讯:采用 USB 数据线与 PC 通 讯;
- $\bullet$  专用上位机数据处理软件:可扩大数据存储量并 以文本格式保存于 PC 机;

#### **1.3** 配置

| 序号             | 名称    | 数量 | 备注 |
|----------------|-------|----|----|
|                | 测厚仪主机 |    |    |
| $\overline{2}$ | 标配探头  |    |    |
| 3              | 耦合剂   |    |    |
| 4              | 电池    | 2  |    |
| 5              | 说明书   |    |    |
| 6              | 合格证   |    |    |
|                | 保修卡   |    |    |

标准配置

# **<sup>北</sup> <sup>京</sup> <sup>时</sup> <sup>代</sup> <sup>创</sup> <sup>合</sup> <sup>科</sup> <sup>技</sup> <sup>有</sup> <sup>限</sup> <sup>公</sup> <sup>司</sup> 京时 公服 <sup>务</sup> <sup>热</sup> <sup>线</sup> : 务热 400-600-1410**

第 5页 共 33 页

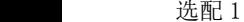

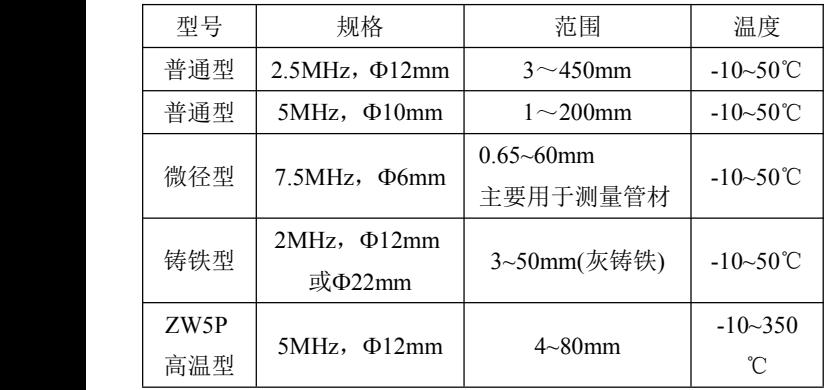

选配 2

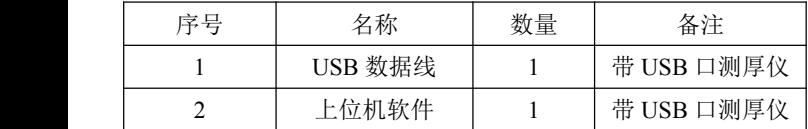

备注:测量范围取决于探头的性能、材料的组织情况 和材料的表面状况等,耐高温温度高低取决于探头, 耦合剂等。由于我公司生产的该型号系列超声波测厚 仪能够自适应探头的性能参数,故匹配合适的探头能 够满足用户的要求。

#### 北京时代创合科技有限公司 服务热线: 400-600-1410 第 6页 共 33 页

### <span id="page-9-0"></span>第二章 整机及键盘简介

#### **2.1** 整机介绍

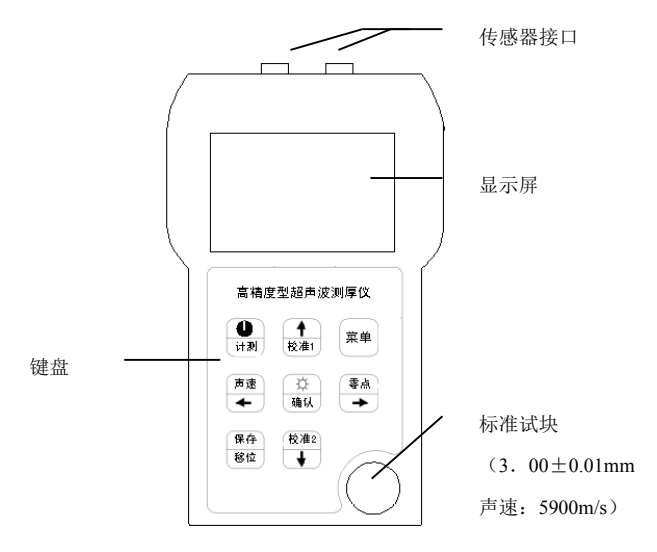

图 2-1 主机

测厚仪主机如上图所示。

#### 北京时代创合科技有限公司 服务热线: 400-600-1410

第 7页 共 33 页

#### <span id="page-10-0"></span>**2.2** 键盘介绍

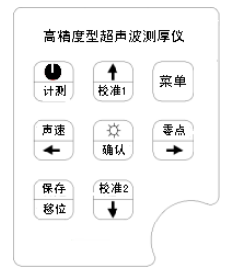

#### 图 2-2 键盘

测厚仪键盘如图 2-2 所示,下面分别介绍每个键 的功能。

计测用来开关仪器,同时执行仪器自检功能, 在菜单或 其他子菜单状态下, 按该键, 直接返回到待测量状态; 在待测量状态下长按该键执行关机;

保存

◐

#### $^{\overline{8}$ 位: 在待测界面,执行保存或者取消保存功能;在主

菜单中执行翻页功能。

声速

:在待测界面中,按该键进入到声速选择界面;在 调值状态下,执行向左移位;在主菜单界面,执行向左 北京时代创合科技有限公司 服务热线:400-600-1410<br>第8页 共33页<br>选菜单项。 第 8页 共 33 页

选菜单项。

→, 在待测界面中, 按该键执行仪器随机试块的零点 校准; 在调值状态下, 执行向右移位; 在主菜单界面, 执行向右选菜单项。

 $\overline{\bullet}$  $\mathbb{R}^{n}$ !, 在待测界面中, 执行单点校准声速; 在调值状态 下,增大数值;在主菜单界面,执行向上选菜单项。 检准2

:在待测界面中,执行两点校准;在调值状态下, 减小数值;在主菜单界面,执行向下选菜单项。

<sup>确认</sup>, 在待测界面中, 执行背光打开与关闭; 确认

菜单

登

-- 启动菜单, 返回上级菜单

### 北京时代创合科技有限公司 服务热线: 400-600-1410

<span id="page-12-0"></span>第 9页 共 33 页

#### 第三章 操作简介

#### **3.1** 校准流程

首次使用仪器或更换探头后必须进行校准操作。

#### **3.1.1** 零点校准

如果没有正确校准零点,一个固定值将会导致该 仪器所测量的所有值出现错误。当正确校准零点时, 仪器可以测量到该固定误差值,并且自动纠正随后所 有的测量值。

在这一点上,仪器已经成功地计算了内在误差因 素,并且会在随后的测量中补偿该值。即使以后为了 做实际测量,输入了一些其他材料声速,本仪器还是 利用内置仪器中的试块的声速执行零点校准。尽管本 仪器将会记录上次校准的零点值,无论何时打开仪器, 或者是任何使用不同探头的时候,都执行零点校准还 是有必要的。

零点校准操作步骤如下:

# 北京时代创合科技有限公司 服务热线:400-600-1410<br>第10页 共33页<br>方法 1:<br>方法 1: 第 10页 共 33 页

方法 1:

第一步: 按 → 讲入到标准试块校准界面;

第二步: 擦净探头接触面;

第三步: 在随机试块上涂抹耦合剂;

第四步:确保探头和试块耦合紧实,屏幕显示读 数,几秒钟后,校准完成,仪器自动返回到待测量界 面。

方法 2:

校准2 声速 菜单 第一步: 按 出力进入到主菜单, 通过 委点 ☆ 或 → 洗择"零点校准", 按 44从, 屏幕输入 薄试块厚度;

校准2 声速 零点 第二步: 通过 $\stackrel{[k\#]}{\bigcup}$ ,  $\stackrel{[+]}{\bigstar}$ ,  $\stackrel{[+]}{\leftarrow}$  输入薄试块厚度. ₩

按 确则讲入下一步;

- 第三步: 擦净探头表面, 在与输入的薄试块厚度值相 应的试块上涂耦合剂;
- 第四步: 将探头耦合在试块上, 几秒钟后, 完成校准, 仪器自动返回到待测量界面;

北京时代创合科技有限公司 服务热线: 400-600-1410 第 11页 共 33 页

#### **3.1.2** 声速校准

为了使仪器的测量值更准确,必须将被测材料声 速设置准确,不同材料有不同的声速,例如,45#钢声 速是5900m/s,不锈钢声速是5663m/s。如果没有正确 设置声速值,仪器的测量值将会是错误的。本仪器提 供了三种设置声速的简单方法。

#### **3.1.2.1 3.1.2.1** 已知厚度校准(一点校准)

材料声速未知情况下选择与被测材料相同,厚度 接近被测材料的厚度并且厚度已知的试块按下列步骤 进行材料声速校准。

第一步: 在测量状态下, 按 <sup>十</sup>, 进入输入试块厚度界 面;

(校准2) 声速 零点) 第二步: 通过 <sup>接油</sup>, →, → 和 → 输入试块厚度, ☆ 按 确认讲入下一步;

第三步:通过耦合剂将探头耦合到与输入试块厚度相 应的试块上,几秒钟后,校准完成,仪器自 动返回到待测量界面。

注:校准后的材料声速会显示在厚度测量界面的顶部。

北京时代创合科技有限公司 服务热线: 400-600-1410 第 12页 共 33 页

#### **3.1.2.2** 两点校准

当探头零点和被测材料声速都未知的情况下,可 采用此方法对探头零点和材料声速同时进行校准。此 操作需要与被测物体材料相同的薄,厚两块试块并且 待测物体厚度在两试块厚度范围内。此校准方式可减 少非线性的测量误差,得到高精度的测厚结果。具体 步骤如下:

第一步: 在测量状态下, 按 <mark>进</mark>进入薄试块输入界面; 第二步: 通过 <sup>4</sup>, <sup>微准2</sup>, <sup>唐速</sup>和 <sup>零点</sup> 输入薄试块厚度,

按 $\frac{R}{d}$ 确认,同时进入输入厚试块厚度界面;

第三步:通过 , , 和 输入厚试块厚度,

按 确认,同时进入测薄试块界面;

- 第四步:擦净探头接触面,在与输入的薄试块厚度值相 应的试块上涂耦合剂;
- 第五步: 把探头耦合在薄试块上, 几秒钟后, 界面显示 校准完成,同时进入测厚试块界面;
- 第六步: 把探头耦合在与输入的厚试块厚度值相应的试 块上,几秒钟后,界面显示校准完成,同时自 动返回到待测量界面。
- 注意:确保探头与薄厚试块耦合紧实。

#### 北京时代创合科技有限公司 服务热线: 400-600-1410 第 13页 共 33 页

#### <span id="page-16-0"></span>**3.1.2.3** 已知声速,声速设置

使用快捷键,在测量状态下按 调出声速表,通 过【★ , <sup>後准2</sup>和 逆 键设置声速值。如果用户知道更准 确的声速,还可以输入准确声速并确认。

菜单中的操作详见4.1.19。.

#### **3.2** 基本操作流程

本节以标准测量模式为例介绍仪器使用的一般操 作流程,具体操作步骤如下: 第一步:开机

o 按 进利键,依次进入开机界面和测量界面,如下 图所示。

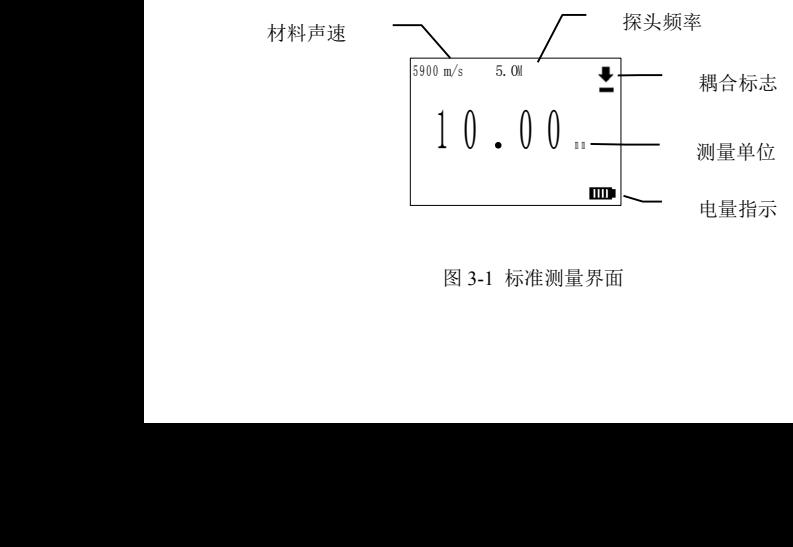

北京时代创合科技有限公司 服务热线: 400-600-1410 第 14页 共 33 页

第二步: 校准

在首次使用本仪器或更换不同标称频率的探头后 请您进行校准工作,具体操作请根据实际情况选择 3.1 中合适的校准方式进行校准。

第三步:测量

将探头放置于涂有耦合剂的被测物体表面上, 在 保证探头与被测物体耦合良好的情况下读数。 第四步:保存

如果想保存测量数据请参见 4.6 的详细说明。 第六步:上传数据(适用于带 USB 的测厚仪)

如果想将已保存的数据上传到计算机中进行后 续处理,那么请按如下操作步骤操作。

室单 1、按 ,进入主菜单界面; **控准2** 声速 素点 2、通过<sup>接准1</sup>, ↓, ← 和 → 洗择"数据存取"菜 单项; **控准2** 予

3、按 嘛从, 讲入"数据存取"菜单, 再通过 18准 声速 素点 ← 和 → 选择"上传"。

第七步:查看已保存数据

如果想查看已经保存到本仪器内存中的测量数

北京时代创合科技有限公司 服务热线:400-600-1410<br>第15页 共33页<br>据,那么请按如下步骤操作:<br><br>1、按<sup>文单</sup>,讲入主菜单界面: 第 15页 共 33 页

- <span id="page-18-0"></span>据,那么请按如下步骤操作:
- 讲入主菜单界面,

铃准2

- 声速 素点 2、通过 $\stackrel{(*)}{\sim}$ , → , → 和 → 选择"数据存取"菜 单项;
- 登 4 校准2 3、按 确认, 讲入"数据存取"菜单, 再通过 <sup>按准1</sup> 声速 素点 ← 和 → 选择 "查看"。

#### **3.3** 管材测量

管材的测量直径下限取决于传感器接触面直径, 当需要测量直径较小的管壁厚度时请选用直径较小的 传感器进行测量。测量方法如下:

- 1. 将被测管材涂上足够的耦合剂。
- 2. 保持传感器探测面上的声垒材料线与管材中轴线 垂直放置探头,如图 3-5 所示。
- 3. 其他操作同 3.2

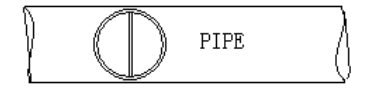

图 3-5 管材测量示意

<span id="page-19-0"></span>北京时代创合科技有限公司 服务热线:400-600-1410<br>第16页 共33页<br>第四章 菜单功能及设置 第 16页 共 33 页

本章将详细介绍本仪器的菜单功能及各项设置。

#### **4.1** 仪器主菜单

主菜单的进入方式: 在待测量界面中, 按 仪器主菜单如图 4-1 所示:

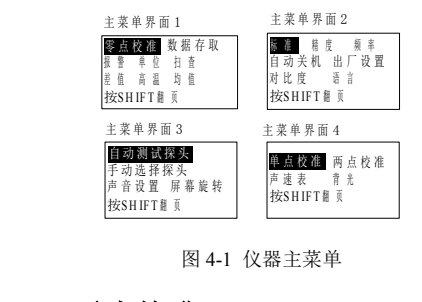

# <sup>按</sup><sup>S</sup> <sup>H</sup> IF <sup>T</sup> <sup>翻</sup> <sup>页</sup> **4.1.1** 零点校准

该菜单项功能可以在任何试块上校准零点(最好 是薄试块),校准方法见 3.1.1 的方法 2。

北京时代创合科技有限公司 服务热线:400-600-1410 第 17页 共 33 页

#### <span id="page-20-0"></span>**4.1.2** 数据存取

该菜单项包含五项:查看、上传、保存设置、全部 删除和删除一组。该菜单项的选择方法: 通过 \*\* (幹准2) 声速 毒点 - ආ ◆ , ↓ 和 → 和 确认洗择。

4 控准2 声读 素点 查看: 在数据存取菜单中, 通过<sup>接准!</sup> 控准2 登 和 【 确认 选择"查看"项,再通过 <sup>按准1</sup>或 → 浏览 要查看的组数和测量值。

#### 上传(带 **USB** 特有功能):

本型号测厚仪拥有 USB 接口,能够通过 USB 数 据线将保存于仪器内存中的测量结果传送到用户的计 算机中。本型号测厚仪配有专用上位机软件,可以对 上传数据作讲一步处理并可以文本格式保存(txt), 便于用户保存和作相关处理。

操作方法:

- 第一步: 在 PC 上安装驱动:
- 第二步: 通过 USB 连接测厚仪和 PC:
- 第三步: 鼠标右键点击"我的电脑", 单击"管理", 然后在左窗格点击"设备管理",检查并记住

北京时代创合科技有限公司 服务热线:400-600-1410<br>第18页 共33页<br>额外端口;<br>第四步:启动可执行程序,选择上一步记忆的端口号; 第 18页 共 33 页

额外端口;

第五步: 在数据存取菜单中, 通过<sup>胶准1</sup>, ↓, ← 和 毒点 登  $\rightarrow$ 洗择"上传"项,按 通队讲行上传操作。

界面依次显示上传连接和上传进度。

注:上位机软件的安装及使用方法在安装光盘中有详 细说明。

控准2 声速 保存设置: 在数据存取菜单中, 通过  $\overline{{}^{{\tiny{\rm R}}\bar{u}}{\tiny{\rm H}}}$ 委点 边 和 → 选择"保存设置"项, 按 嘛 进入保存 控准2 毒点 声速 设置界面,再通过  $\mathbb{R}^{2n}$ , ↓ , ← 和 → 调 登 整每组保存的数据个数, 按 确, 确, 默认值为  $5<sub>s</sub>$ 

#### 保存的使用方法如下:

1. 首先完成"保存设置";

o 保存 2. 按 <sup>计测</sup> 回到测量界面后, 按 <sup>8位</sup> 键 此时屏幕右 边显示"SV:05 和 NO:00";

3. 测量第一个数据,此时屏幕右边在屏幕右边

北京时代创合科技有限公司 股务热线:400-600-1410<br><u>第19页 共33页</u><br>"SV: 05"的下方显示"NO: 01";<br>4 测量第二个数据,此时在屏幕右边"SV: 05" 第 19页 共 33 页

"SV: 05"的下方显示 "NO: 01";

- 测量第二个数据, 此时在屏幕右边"SV: 05" 的下方显示"NO: 02";
- 5. 达到预设保存个数后或者取消保存,屏幕右边保 存标志消失;

保存 6. 如果想进行下一组数据的保存,请再次按<sup>8位</sup>键 重复上述操作。此时单组数据保存量为上次设置 值。

注:在保存状态下测量完一个数据后,必须等到耦合 不良标志出现后再测量下一个数据。

全部删除:全部删除选项可将仪器内存中存储的数据, 一次性全部删除(被删除的数据不可恢复)。

> ۰ 铃准2 声速 在数据存取菜单中, 通过 ※ 。 ↓ ) ↓ 和 委点 兴

➡ 选择"全部删除"项,按 删除。

删除一项:选择删除一项选项可以选择性删除某组数据

(被删除数据不可恢复)。操作同"整体删除", 控准2 ₩ 声速 毒点 按 确认后,通过 $\aleph^*$ !, ↓ , ↓ 和 → 登 调整组号,按 嘛从删除。

#### 北京时代创合科技有限公司 服务热线: 400-600-1410 第 20页 共 33 页

#### <span id="page-23-0"></span>**4.1.3** 报警

本仪器可以通过设置测量的上限和下限,开启报警 铃准2 声速 功能。设置方法: 进入主菜单, 通过 <sup>接准!</sup>  $\leftarrow$ 毒点 4 亞 和→ 洗择"报警", 按 軸> 讲入设置界面, 再通过  $\aleph^*$ (幹准2) 委点 声速 ₩  $\blacklozenge$ ,  $\blacklozenge$  和  $\blacktriangleright$  设置上限值, 按 确认, 屏幕出现下限, 校准2 声速 委点 ₩ 再通过 । ↓ → , ↓ → 和 → 设置下限值。按 ໜ 完 ▲ 成设置并返回主菜单, 按 进利或 <sup>黨单 |</sup>。此时, 待测量界 面如图 4-2 所示:

| 5900 m/s         | 5.00 |  |   |
|------------------|------|--|---|
| $10.00$ in       |      |  |   |
| HIG:<br>$10\%$ : |      |  | Ш |
| 图 4-2 报警测量界面     |      |  |   |

 $\begin{array}{llll} & & \mathbb{E}^{\mathbb{I}\times \mathbb{I}} & \mathbb{I}\ \mathbb{E}\left\{ \mathbb{I}\right\} & \mathbb{E}\left\{ \mathbb{I}\right\} & \mathbb{E}\left\{ \mathbb{I}\right\} & \mathbb{E}\left\{ \mathbb{I}\right\} & \mathbb{E}\left\{ \mathbb{I}\right\} & \mathbb{E}\left\{ \mathbb{I}\right\} & \mathbb{E}\left\{ \mathbb{I}\right\} & \mathbb{E}\left\{ \mathbb{I}\right\} & \mathbb{E}\left\{ \mathbb{I}\right\} & \mathbb{E}\left\{ \math$ 

#### **4.1.4** 单位

5 900 m/s 5.01<br>  $\begin{pmatrix} 1 & 0 & 0 & 0 \\ 0 & 1 & 0 & 0 \\ 0 & \frac{116}{101} & 0 & 0 \\ \frac{116}{101} & \frac{1}{101} & \frac{1}{101} \end{pmatrix}$ <br>
不仅器的测量单位设置方法: i<br>
intervent intervent intervent intervent intervent intervent intervent intervent intervent inter 本仪器的测量单位设置方法: 进入主菜单, 通过 ☆  $\mathbb{R}^{(n+1)}$ ,  $\blacklozenge$  ,  $\blacklozenge$  和  $\blacktriangleright$  洗择 "单位", 按 确认确认, 再通过 ← 或 → 和 4 网络 切换毫米和英寸。

#### 北京时代创合科技有限公司 服务热线: 400-600-1410 第 21页 共 33 页

#### <span id="page-24-0"></span>**4.1.5** 扫查

在保证探头耦合良好的情况下,沿被测物体表面拖 动探头,此时在界面正中显示被测物体厚度最大值和最 小值。

校准2 声速 设置方法: 在主菜单中, 通过 <sup>接准厂</sup>, ↓, ← 和 毒点 ☆ →选择"扫查", 按 43 完成设置并返回主菜单, 按 ❶ 菜单 **进观或<sup>器里</sup>,返回到待测界面。此时,待测量界面如图** 4-3 所示:

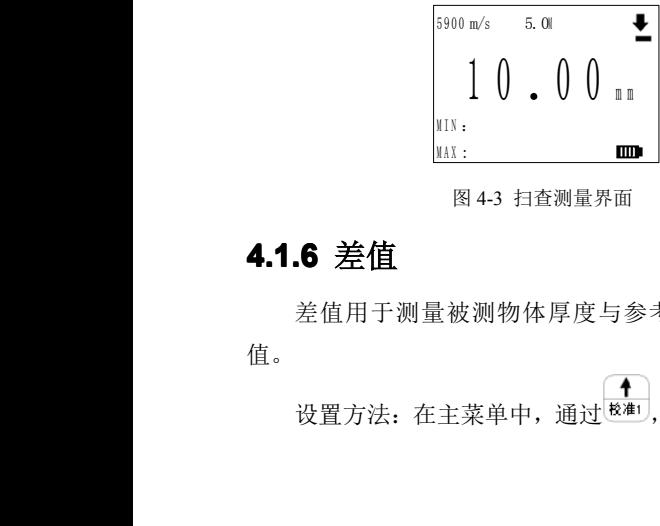

#### **4.1.6** 差值

差值用于测量被测物体厚度与参考值之间的差 值。

校准2 声速 设置方法: 在主菜单中, 通过  $\frac{1}{2}$  , √ , √ , √ , √ 和

第 22页 共 33 页

<span id="page-25-0"></span>北京时代创合科技有限公司 服务热线:400-600-1410<br>第22页 共33页<br>◆ 选择"差值",按<sup>【強</sup>处进入输入参考值界面,再通 \_━ノ选择"差值",按└哂Ѡ进入输入参考值界面,再通 过<sup>接准1</sup>, →, → 和 → 输入参考值, 再按 46 完成 o 设置并返回主菜单,按 ™ 或 ■ 返回到待测量界面。 此时,待测量界面如图 4-4 所示:

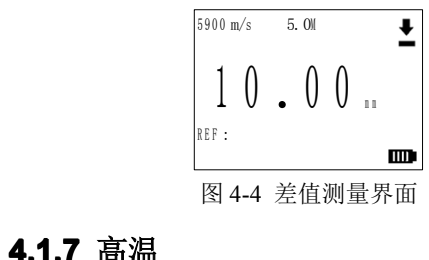

#### **4.1.7** 高温

选择耐高温探头可以测量高温物体厚度(温度小 于 350°C),能够测量物体的温度取决于探头的工作 温度范围。

<sup>5</sup> <sup>9</sup> <sup>0</sup> <sup>0</sup> m/s 5.0M <sup>1</sup> <sup>0</sup> .0 <sup>0</sup> <sup>m</sup> <sup>m</sup> 校准2 声速 设置方法: 在主菜单中, 通过  $^{\frac{1}{2}}$  , ↓ , ← 和 → 洗择"高温", 按 通则讲入设置温度界面, 通过  $^{\left[\right.1\right.}$ ☆ ↓, ← 和 → 设置被测物体环境温度, 按 嘛> 完成 设置并返回主菜单,按 或 返回到待测量界面。

# **<sup>北</sup> <sup>京</sup> <sup>时</sup> <sup>代</sup> <sup>创</sup> <sup>合</sup> <sup>科</sup> <sup>技</sup> <sup>有</sup> <sup>限</sup> <sup>公</sup> <sup>司</sup> 京时 公服 <sup>务</sup> <sup>热</sup> <sup>线</sup> : 务热 400-600-1410**

第 23页 共 33 页

此时,待测量界面如图 4-5 所示:

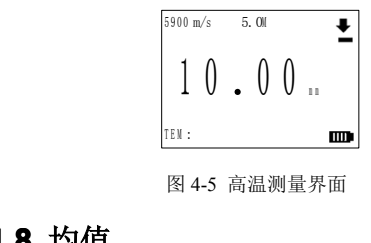

#### **4.1.8** 均值

均值适用于测量多点数据的平均值,取平均数据 的个数可根据用户需求在 2~99 之间选择。

设置方法:

<span id="page-26-0"></span>5 900 m/s 5.0M<br>
1 0 .0 0 m<br>
HIM :<br>
图 4-5 高温测量<br>
5 .0M<br>
4.1.8 均值<br>
均值适用于测量多点数据的平<br>
的个数可根据用户需求在 2~99 之<br>
设置方法:<br>
在主菜单中, 通过<sup>1241</sup>, 声速 委点 在主菜单中,通过<sup>接准1</sup>, →, → 和 → 选择"均 校准2 值",按 通则进入平均值组数设置界面,通过<sup>按准</sup> 声速 委点 ☆ ← 和 → 设置平均值组数, 按 确则完成设置并返回到 一<br>主菜单,按 <sup>过视 </sup>或 直接回到待测量界面。此时,待 测量界面如图 4-6 所示:

#### 北京时代创合科技有限公司 服务热线: 400-600-1410

<span id="page-27-0"></span>第 24页 共 33 页

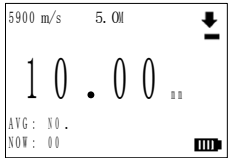

<sup>A</sup> <sup>V</sup> <sup>G</sup> : <sup>N</sup> <sup>O</sup> . <sup>N</sup> <sup>O</sup> <sup>W</sup> : <sup>0</sup> <sup>0</sup> <sup>图</sup> 4-6 均值测量界面 注: 测完每个数据后必须抬起探头后再测量下一个数 据。

#### **4.1.9** 标准

标准是用于测量被测物体厚度时,在屏幕上显示标 准测量值。

<sup>5</sup> <sup>9</sup> <sup>0</sup> <sup>0</sup> m/s 5.0M <sup>1</sup> <sup>0</sup> .0 <sup>0</sup> <sup>m</sup> <sup>m</sup> 校准2 声速 设置方法: 在主菜单中, 通过 <sup>胶准1</sup>, →, → 和 ▲ 选择"标准",按 完成设置并返回到主菜单, o 按 可测定<sup>系里</sup>直接回到待测量界面。此时,待测量界面 如图 4-7 所示:

 $\begin{array}{|c|c|} \hline \text{5900 m/s} & \text{5.0l} & \text{\color{red}\bullet} \ \hline \text{1 0 . 0 0 \text{ m} & \text{mm} \ \hline \text{m} & \text{mm} \ \hline \text{m} & \text{m} & \text{m} \ \hline \text{m} & \text{m} & \text{m} \ \hline \text{m} & \text{m} & \text{m} & \text{m} \ \hline \text{m} & \text{m} & \text{m} & \text{m} \ \hline \text{m} & \text{m} & \text{m} & \text{m} \ \hline \text{m} &$ 

北京时代创合科技有限公司 服务热线: 400-600-1410 第 25页 共 33 页

#### **4.1.10** 精度

<span id="page-28-0"></span>所谓精度即显示精度,该项可调,分别位 0.1 和 0.01 两种显示精度。

【控准2 4 声速 设置方法: 在主菜单中, 通过<sup>接准1</sup>, ↓, ← 和 零点 ₩ → 洗择"精度", 按 轴则讲入精度设置界面, 再通过 声速 妻点 - 25 ← 或 → 和 ጫ 完成0.1 和0.01 两种显示精度之间的 切换。

#### **4.1.11** 频率

频率即测量频率,可在 2~20 次/秒之间选择,步 校准2 责谏 素点 长为 2。设置方法: 通过 $\overline{R^{(k+1)}}$ ,  $\overline{\bullet}$  ,  $\overline{\bullet}$  和 $\overline{\bullet}$  洗择 ☆ 校准2 "频率", 按 通以进入频率设置界面, 再通过  $^{\sharp_{\sharp_{\sharp}}\sharp_{\sharp_{\sharp_{\sharp}}}}$ 声速 【 零点】 ☆ ← 和 → 设置频率, 按 軸 确认设置的值。

#### **4.1.12** 自动关机

本仪器在 3 分钟之内不操作,会自动关机,为方便 用户,本仪器允许用户更改自动关机时间,范围 3—54 分钟。

校准2 责读 设置方法: 在主菜单中, 通过 <sup>接触</sup>

第 26页 共 33 页

<span id="page-29-0"></span>北京时代创合科技有限公司 服务热线:400-600-1410<br>第26页 共33页<br>●<br>● 选择"自动关机",按 <sup>通认</sup>进入设置界面,再通过 选择"自动关机",按 进入设置界面,再通过  $\mathbb{R}$  <sup>#1</sup> 或 ◆ 修改自动关机时间,步长为 1 分钟, 可以通 保存 过 <sup>切换</sup> 选择"不自动关机"。

#### **4.1.13** 出厂设置

本仪器提供恢复出厂设置功能。当需要时,用户可 以选择出厂设置选项恢复出厂默认设置。

轮准2 声速 设置方法: 在主菜单中, 通过 <sup>接准1</sup>, ↓, ← 或 委点 苓 → 洗择"出厂设置", 按 执行出厂设置。

#### **4.1.14** 对比度

对比度项用于调节屏幕显示对比度。

出厂默认:4

调节范围:1~32

步 长:1

注:在低温条件下工作时可将对比度向下调节,保障 良好的视觉效果。

控准2 4 声速 设置方法: 在主菜单中, 通过 $\frac{1}{2}$ (  $\frac{1}{2}$  ,  $\frac{1}{2}$  ,  $\frac{1}{2}$  ),  $\frac{1}{2}$  or 毒点  $\rightarrow$  洗择"对比度", 按 赚 井 入 设 置 界 面, 再 通 过 <sup>校准!</sup>

北京时代创合科技有限公司 服务热线:400-600-1410<br>第27页 共33页<br><sup>[秘准2</sup>] [<sup>西渡]</sup> [<sup>泰点]</sup> 第 27页 共 33 页

<span id="page-30-0"></span>(← |或\━)设置对比度值, 按 |
軸> |完成设置。

#### **4.1.15** 自动测试探头

仪器在开机时首先进行测试探头操作,以便仪器 实现自适应,提高测量准确性。

该功能在菜单中也可以实现,菜单中的操作方法: 轮准2 声速 委点 在主菜单中,通过  $\stackrel{\bullet}{\mathbb{R}}$  , ↓, → 或 → 洗择 "自动 益 测试探头",按 随从执行该功能。

#### **4.1.16** 手动选择探头

校准2 声速 操作方法: 在主菜单中, 通过<sup>[整准1]</sup>, → , → 或 零点 ☆ ◆ 选择"手动选择探头", 按 43 进入手动选择探头 幹准2 声速 委点 ි ඊ 界面,通过 ※ 和 → , → 武 → 和 通过洗择探头的 频率 。

#### **4.1.17** 声音设置

本仪器给用户提供了按键声音功能,用户可以在主 【校准2 声速 委点 菜单中,通过 , , 或 选择"声音设置", ₩. 声速 委点 ່α 按 嘛从进入设置界面,再通过 ← 或 → 和 嘛 执行声 北京时代创合科技有限公司 服务热线: 400-600-1410 第 28页 共 33 页

<span id="page-31-0"></span>音开关的切换。

#### **4.1.18** 屏幕旋转

铃准2 声速 操作方法: 在主菜单中, 通过  $^{\natural\sharp\sharp\sharp}$ , →, →, 毒点 ₩ → 洗择"屏墓旋转", 并按 赚< 宗成设置。此时, 原 屏幕上的所有显示旋转了 180 度。此功能对于倒挂仪器 检测特别有用。

#### **4.1.19** 单点校准和两点校准

单点校准指探头耦合在一个试块(厚试块)上进 行的声速校准。两点校准是将探头先后耦合在薄厚两 个试块上进行的零点和声速同时校准。

除使用快捷键进行单点校准和两点校准外, 菜单 中也可以进行。

单点校准操作方法: 在主菜单中, 通过 <sup>校准!</sup> 声速 委点 ← 咸 → 洗择"单占校准", 其他操作步骤同 3.1.2.1 中单点校准的第二步到第五步。 检准2

两点校准操作方法: 在主菜单中, 通过 <sup>校准!</sup> 声谏 委点 ← 或 → 洗择"两占校准", 其他操作步骤同 3.1.2.2 中两点校准的第二步到第六步。

北京时代创合科技有限公司 服务热线: 400-600-1410 第 29页 共 33 页

#### <span id="page-32-0"></span>**4.1.20** 声速表

本仪器内置了九种材料的声速。使用快捷键调出 声速表的方法已经在 312.3 节陈述。

(校准2) 4 声速 另一种操作: 在主菜单中, 通过  $^{\frac{1}{R+1}}$ 素点 ₩ 或 → 洗择"声速表", 按 通则讲入声速表。

#### **4.1.21** 背光

背光选择项可设置仪器的显示方式,分别为打开, 关闭和自动三个子项。

打开:液晶屏背光始终处于打开状态。

关闭: 液晶屏背光始终处于关闭状态。

自动:仪器自动控制液晶屏背光的开启或关闭。

校准2  $\ddot{\phantom{1}}$ 责读 设置方法: 在主菜单中, 通过 $\overline{\mathbb{R}}$ ( ↓), ← 或 零点 ₩ → 洗择"背光", 按 轴(讲入背光设置界面, 再通过 声速 素点 ☆ ← 成 → 设置背光方式, 按 确认 确认。

#### 北京时代创合科技有限公司 服务热线: 400-600-1410

第 30页 共 33 页

## <span id="page-33-0"></span>第五章 维护和保养

#### **5.1** 使用注意事项

- D. 请不要使本仪器接触强酸或强碱类化学物质;
- �请不要用尖锐物体刻画显示屏;
- � 在更换传感器时,请捏住传感器电缆接头插拔, 不要直接拉扯传感器电缆;
- n. 在日常清洁时请避免用湿布擦拭仪器及其附件;
- e. 传感器接口处和 USB 接口处请勿接触液体;
- �传感器表面切勿在粗糙物体表面刮擦。

#### **5.2** 日常维护和保养

- $\bullet$ 请定期清除仪器表面污垢。
- $\bullet$ 在清洁时请用半湿布擦拭仪器表面。
- $\bullet$ 请使用中性去污剂清洁仪器表面。
- D. 在长期不使用的情况下,请将电池取出。

第 31页 共 33 页

# 北京时代创合科技有限公司 服务热线:400-600-1410<br>第3Ⅰ页 共33页<br>第六章 故障分析和排除

<span id="page-34-0"></span>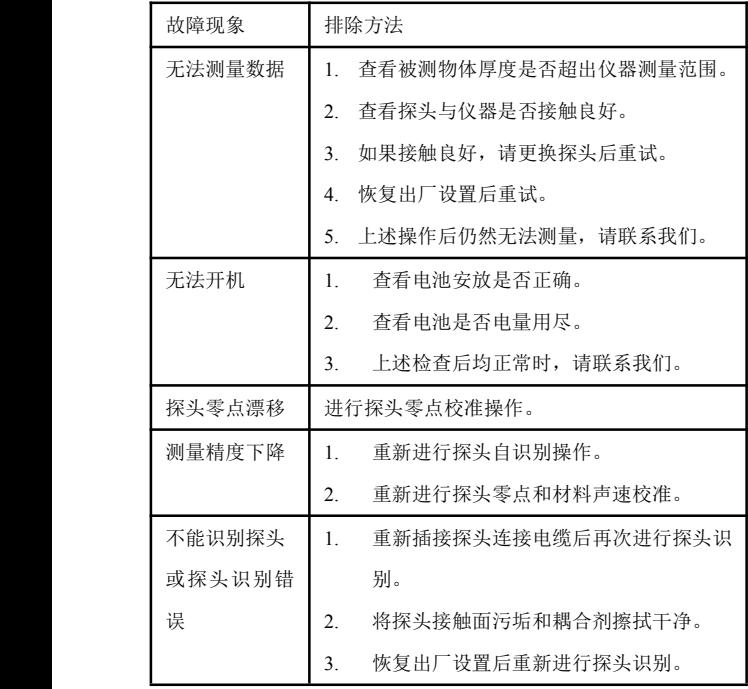

北京时代创合科技有限公司 服务热线: 400-600-1410

第 32页 共 33 页

### <span id="page-35-0"></span>第七章 质保说明

我公司生产的测厚仪自出厂之日起对主机等主要部件 及工艺免费保修1年,超过质保期需要维修的,请直接与我 公司客服部联系。

按照产品使用说明书正确使用的仪器在本质保范围内, 如因使用不当、擅自维修或改动造成的仪器问题,不在本质 保范围内。

本质保不包括传感器、电缆及电池等耗材。质保期内, 客户支付待修产品由客户至维修点的运费,我公司支付已修 产品返回客户的运费。超过质保期后客户需支付产品维修过 程中产生的往返运输费。

我公司拥有对所有产品的修改权,但无责修改已出厂产 品。由于环境因素不在我公司控制范围之内,因此本公司对 特殊安装或使用引起的后果不承担任何责任。

北京时代创合科技有限公司 服务热线: 400-600-1410

第 33页 共 33 页

## <span id="page-36-0"></span>附录:常用材料声速表

由于材料实际声速受成分,晶向,孔隙,温度等 的影响,所以下列常用材料声速仅供参考。

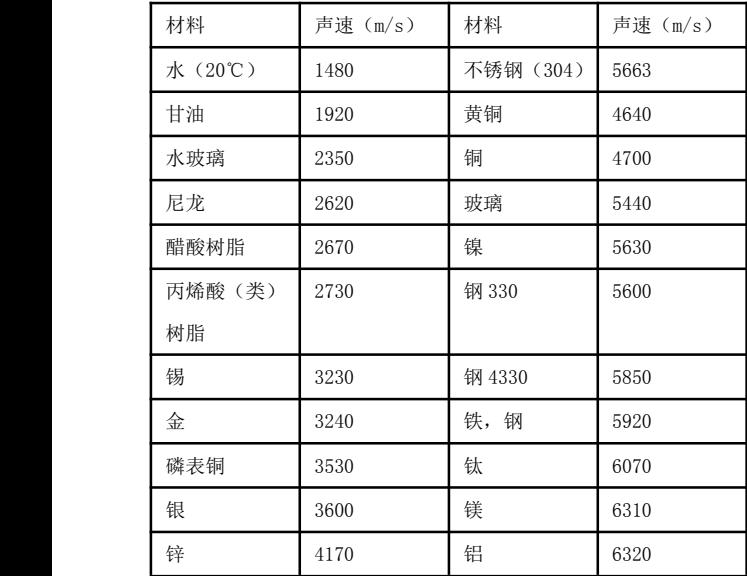

的用户:

感谢您对本公司产品的支持!如果您对我们在产 品、服务或其它工作中有更好的建议,请详细填写如 下表单传真或邮寄给我们,以便我们能够及时改进和 完善我们的产品和服务。您的支持将有助于我们改善 并提高服务的水平和质量!请联系我公司销售部或售 后服务部:

服务热线: 400-600-1410,

传真电话:010-62951890

地址:北京海淀区西三旗悦秀路99号通厦1号楼5层 北京时代创合科技有限公司 仪器服务部 我们将尽快为您解决!